## **How to Reopen a Review in Editorial Manager**

Find the paper with the review that needs to be reopened.

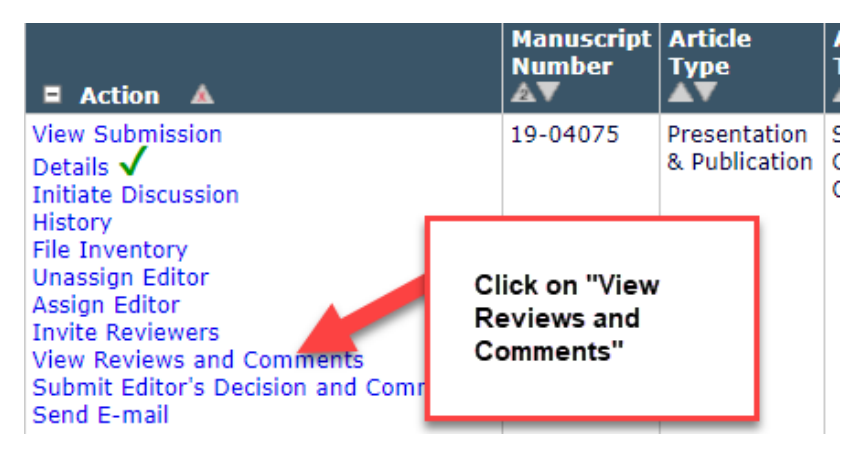

This opens a new window.

Click the recommendation term to view the comments for the submission.

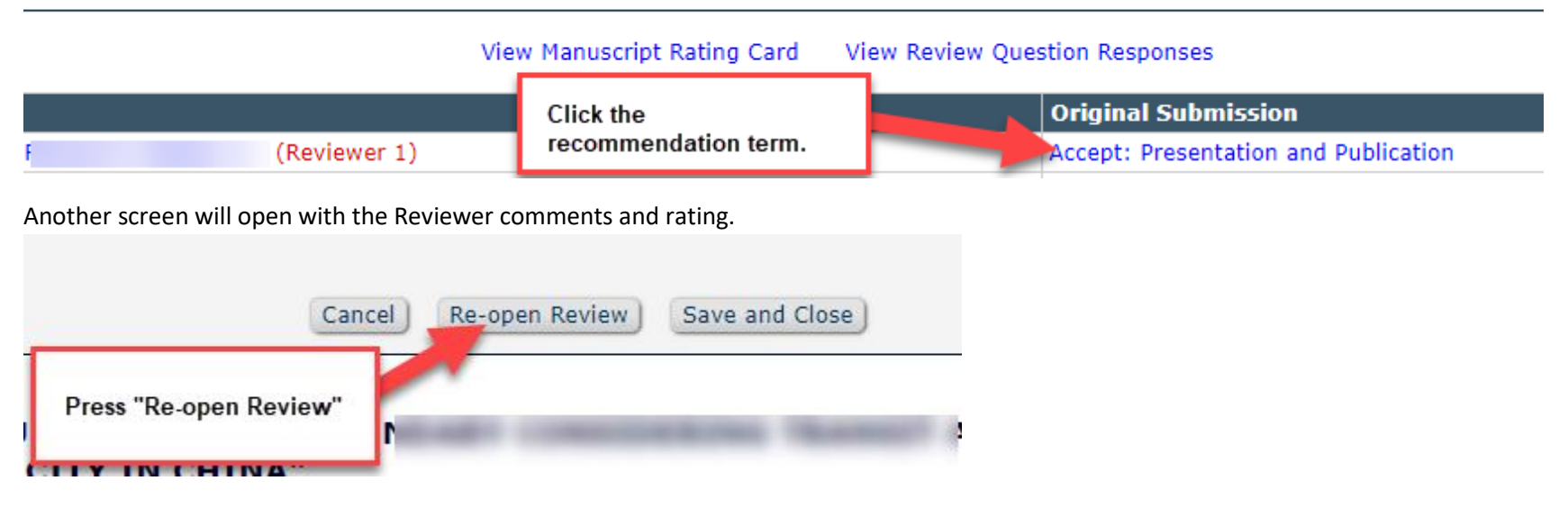

A warning will appear, click OK.

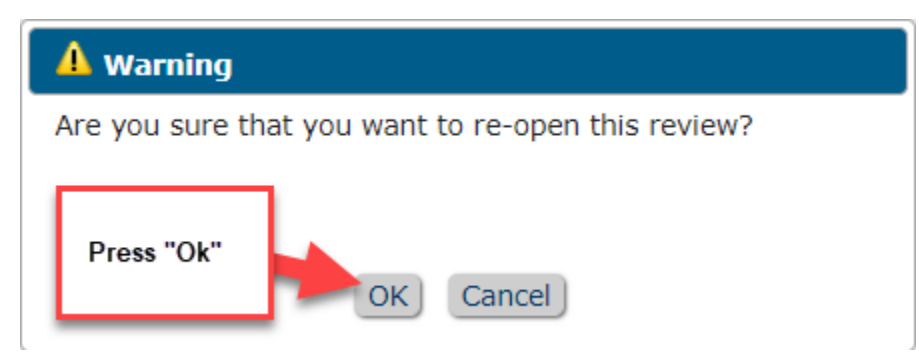

You will have the opportunity to send a letter to the reviewer letting them know that it has been re-opened. Feel free to customize it, if desired.

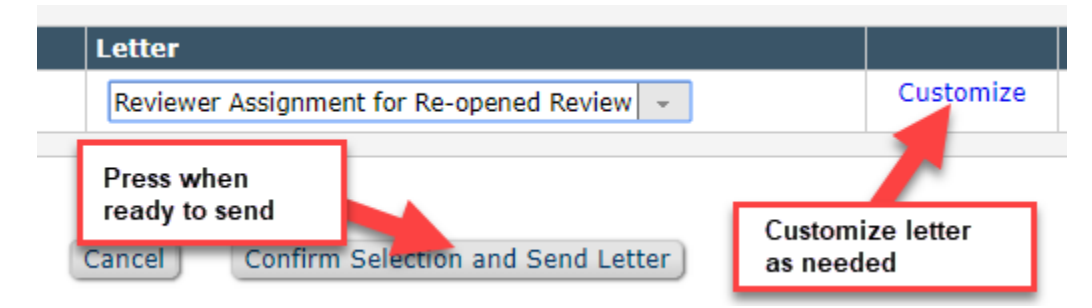

After you confirm the selection and send the letter, the review has been re-opened and the reviewer once again has access to it.